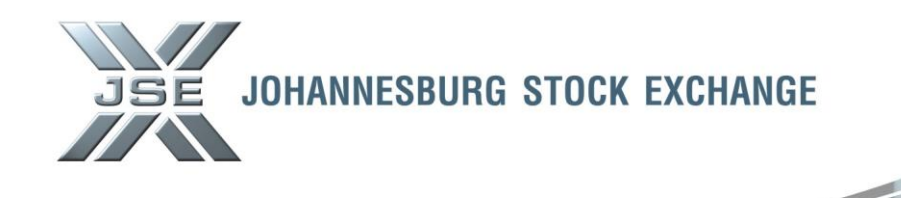

# Date: 2 January 2013 **Ref No: 01/2013**

# **Service Hotline**

# **BDA CHANGES – STT ON STOCK ACCOUNTS**

Members are advised that the changes to the Securities Transfer Tax Act as well as the related JSE Rules and Directive amendments have necessitated changes to various BDA on-line screens, reports and processing.

In order to address the introduction of General Restricted Stock Accounts and Bank Restricted stock accounts, the following categories of Accounts have been added; in addition to the existing Unrestricted Stock Accounts:

## **UNRESTRICTED STOCK ACCOUNTS (CURRENT)**

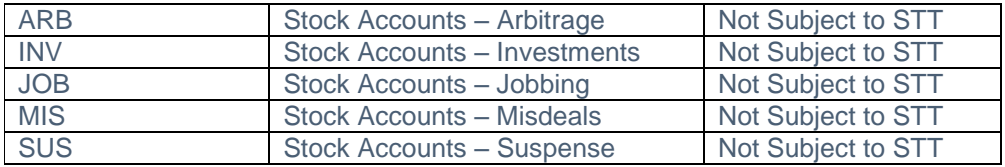

#### **BANK RESTRICTED STOCK ACCOUNTS (NEW)**

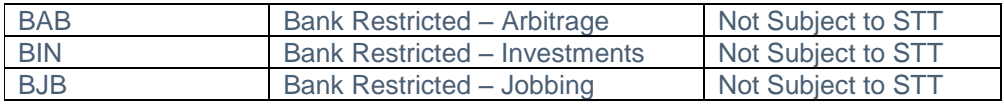

## **GENERAL RESTRICTED STOCK ACCOUNTS (NEW)**

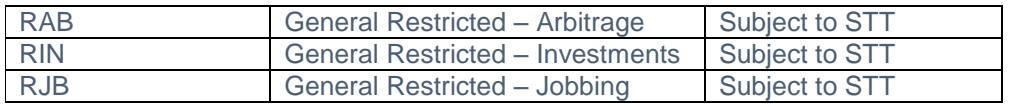

As communicated during December 2012, the new account identification codes (acc-id's) were loaded on T.AIC to enable users to ensure that their stock accounts are correctly updated by c.o.b. 2 January 2013.

#### 1) Enhancement to ACALF screen

The ACALF screen has been enhanced to enable users to search for stock accounts by acc-id. A new field ACC-ID-CDE field has been added to ACALF.

By completing the relevant parameters, i.e. ACC TYPE, ACC ID CDE, BRANCH, PARTNER, DEACTIVATED, the relevant account numbers will be displayed based on the combination searched on.

Users can search for stock accounts loaded with a specific acc-id by typing the relevant acc-id into the ACC-ID-CDE field. See screen sample below.

## **Markets / Service (s):**

**BDA**

Equity Market

## **Environment(s):**

**Production**

# **Additional Information:**

## **Contact:**

For further information please contact Customer Support:

011 520 7777 or email [Customersupport@jse.co.za](mailto:Customersupport@jse.co.za)

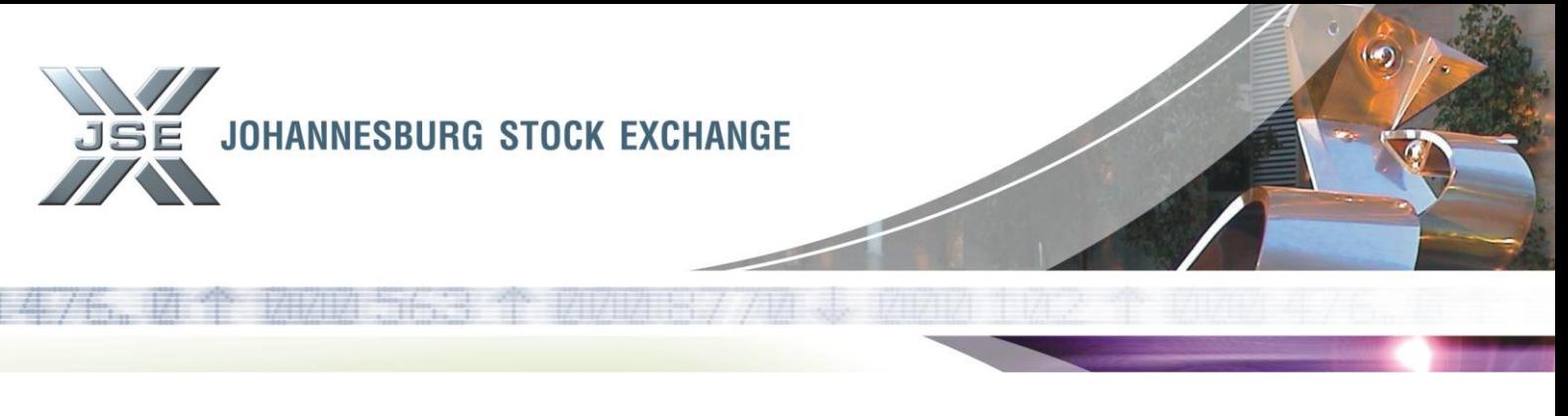

ACALF Screen – search by ACC ID CDE 'RAB'

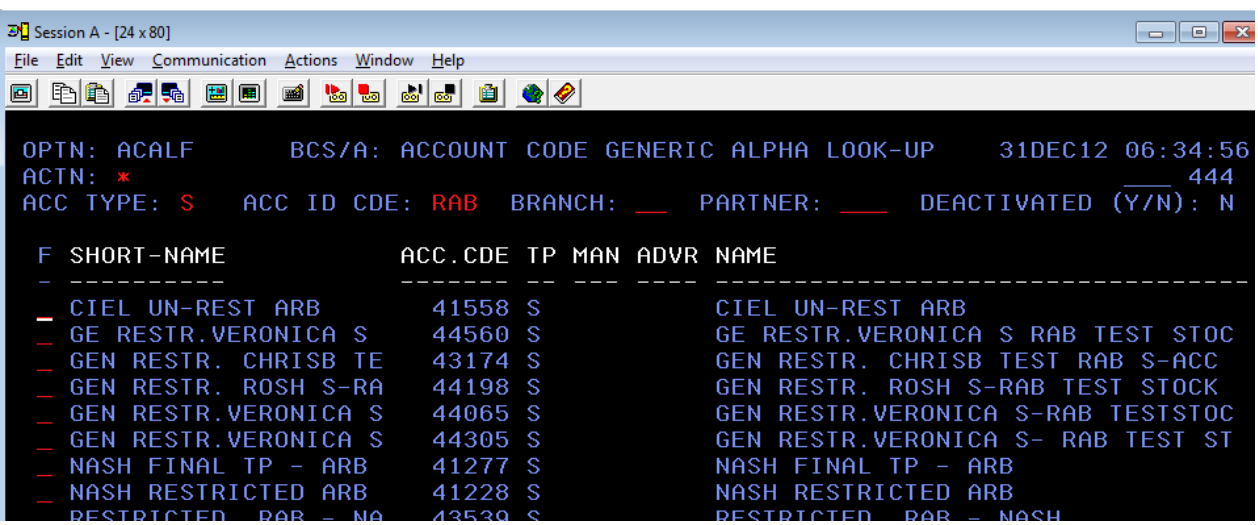

2) Dealing on General Restricted Stock Accounts

2.1 Purchases on General Restricted Stock accounts will attract STT at the rate of 0.25% on the consideration amount for the securities portion of shares purchased (i.e. percentage factor will apply for linked units and property stocks). See below screen sample of STT displayed.

STT displayed on General Restricted Stock Account (DLPRE)

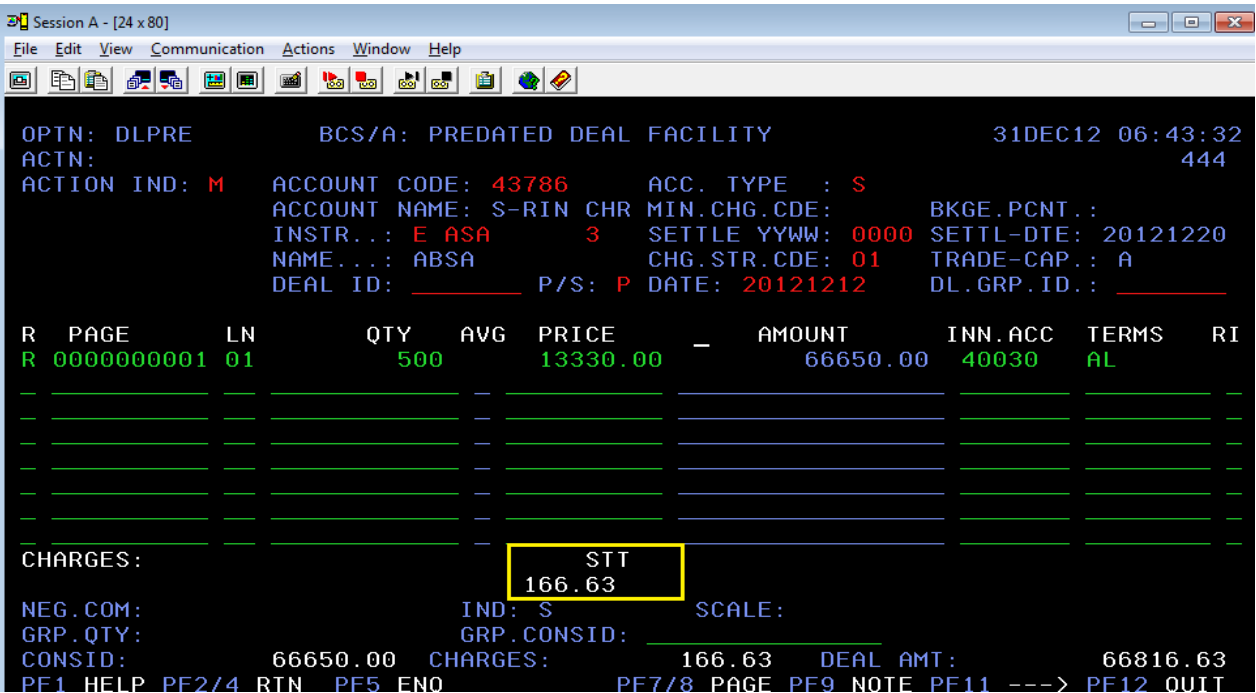

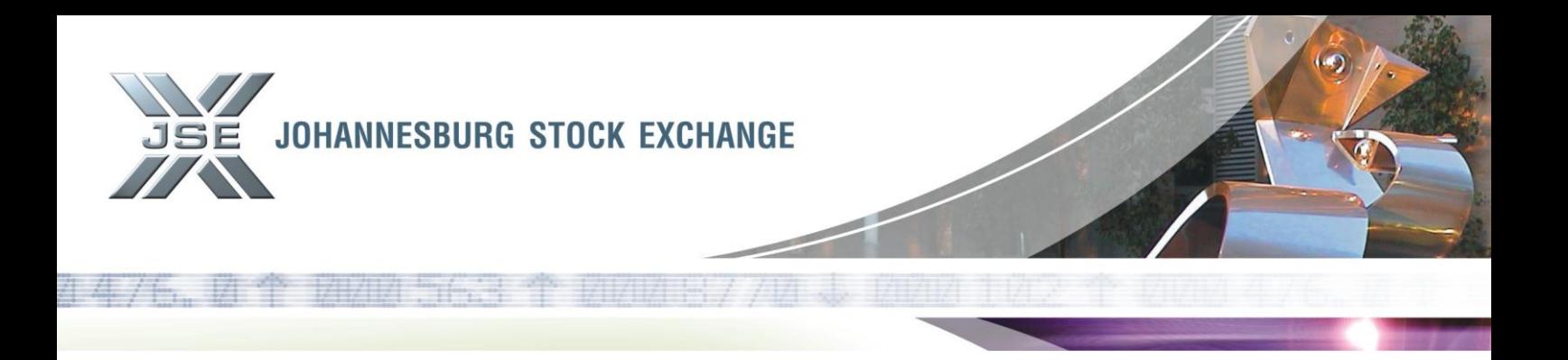

2.2 The STT charged can be viewed in BDA on all relevant online screens, i.e. DLLNS (F10 on ACDLS/AFINH/ASHRH/AFAXH/AFAXN).

STT displayed on General Restricted Stock Account (DLLNS)

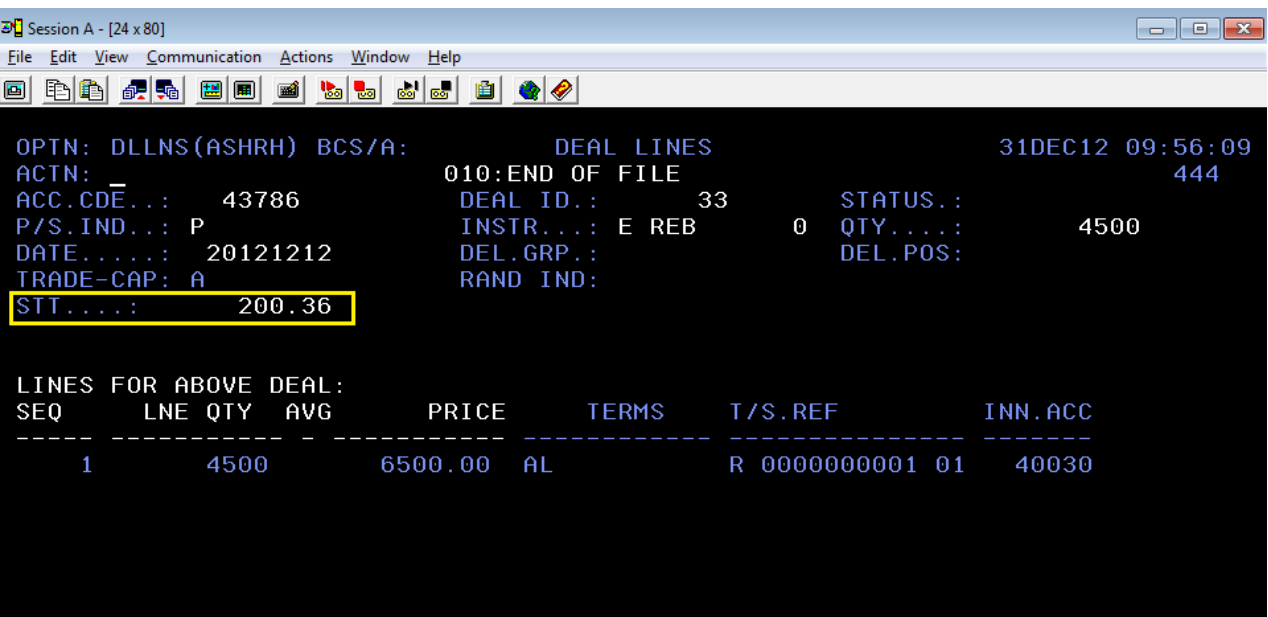

2.3 Due to BDA charges being levied on only one transaction leg in BDA, a General Restricted Stock Account cannot be used as the inner account on DLDIR (DIRAL) or DLPRE transactions. If attempted, the following error will be displayed on the BDA screen:

Error on DLPRE screen

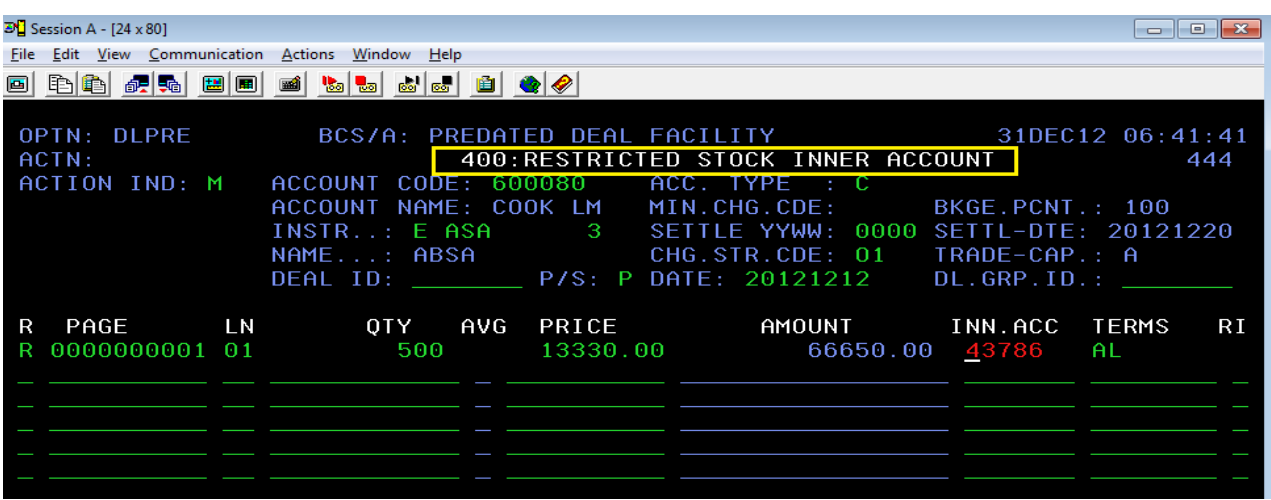

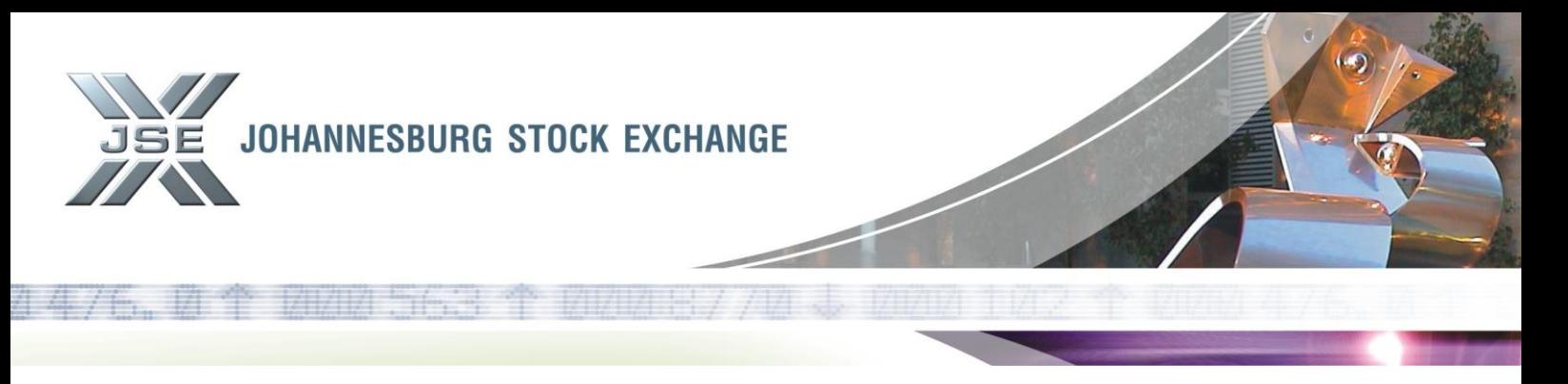

# Error on DLDIR screen

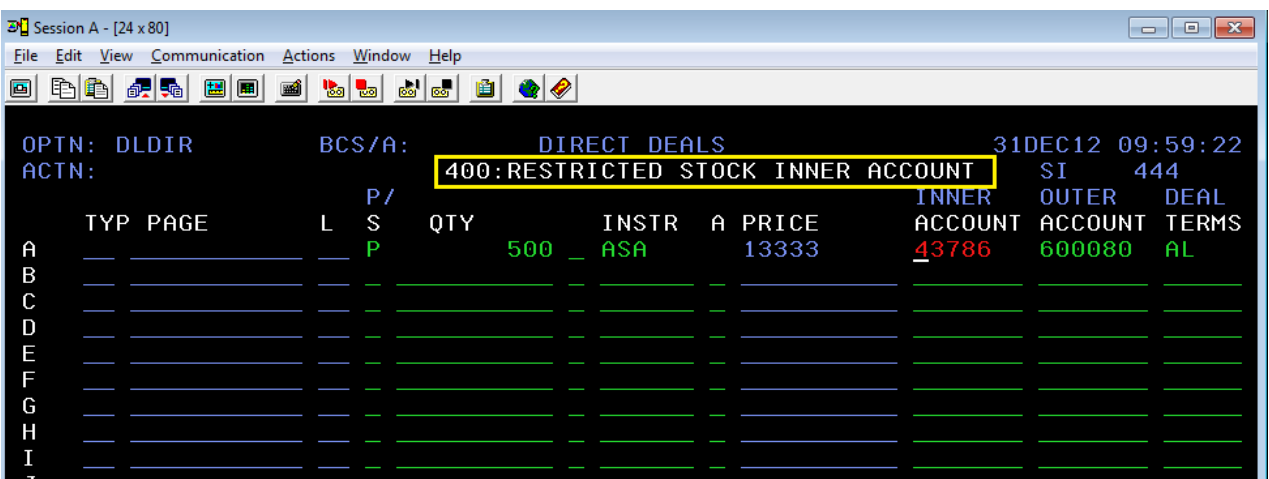

2.4 Deals cannot be adjusted to a General Restricted Stock Account via DLADJ. If attempted, the following error will be displayed on the BDA screen.

#### Error on DLADJ screen

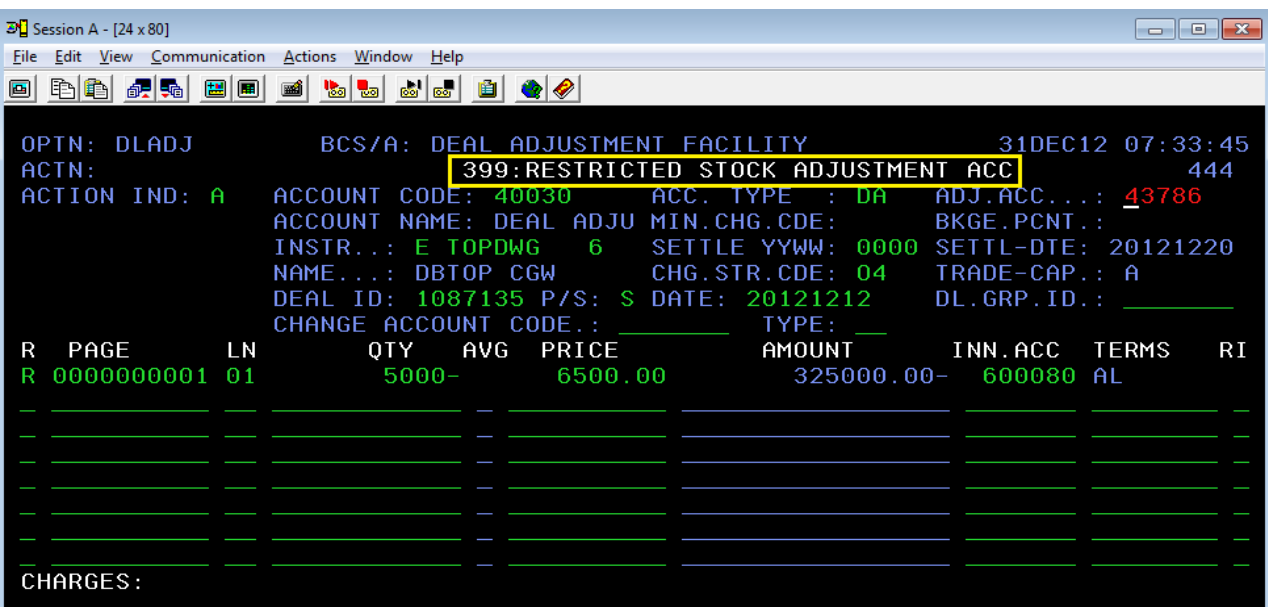

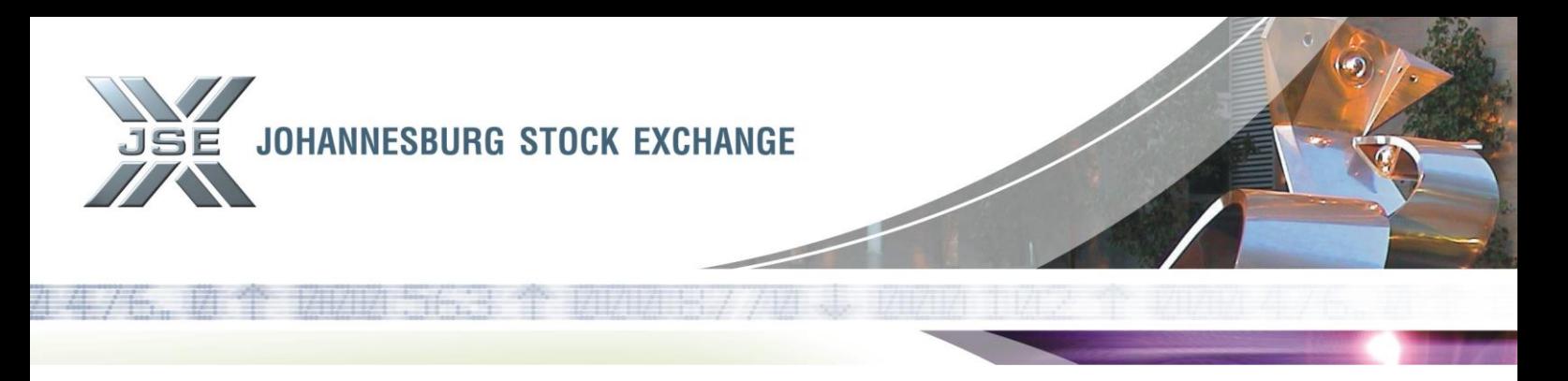

2.5 This same validation applies to deals uploaded into BDA via FTP where a General Restricted Stock account is used in the "Other Account" field. If a General Restricted Stock is used in the "Other Account" field, the allocation will be rejected and an error will appear on the online screen COMPR on the same day as well as on the PCOMPR report the following day. The error will appear under the ERROR FORMAT CODE "ALLO" in both the on-line screen and batch report. See screen sample of COMPR on-line screen with sample of rejected allocations.

#### Error on COMPR screen

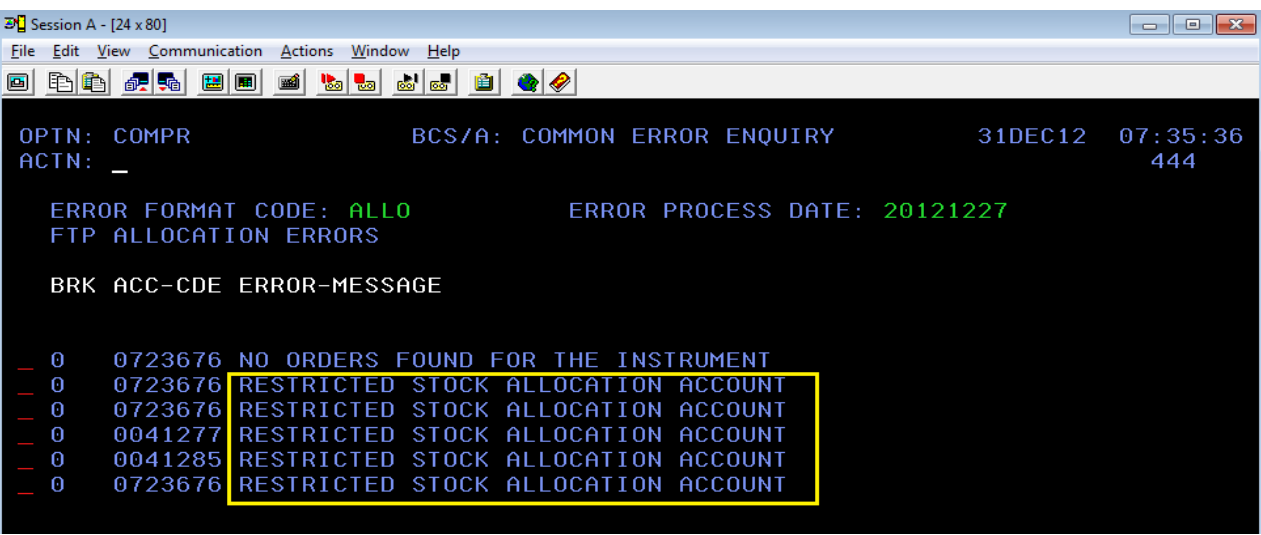

#### 3) STT on General Restricted Stock accounts in the General Ledger (a/c 11890)

In order to distinguish the STT charged on stock accounts from client accounts in the general ledger account, STT on stock accounts will be posted as a separate entry with the DOC-REF-NO "STTSTK". Where stock accounts have been loaded with different branch codes, as with client accounts, separate online line entries will be produced for STT on General Restricted Stock Accounts per branch code. See screen samples below.

#### STT displayed on GL a/c 11890

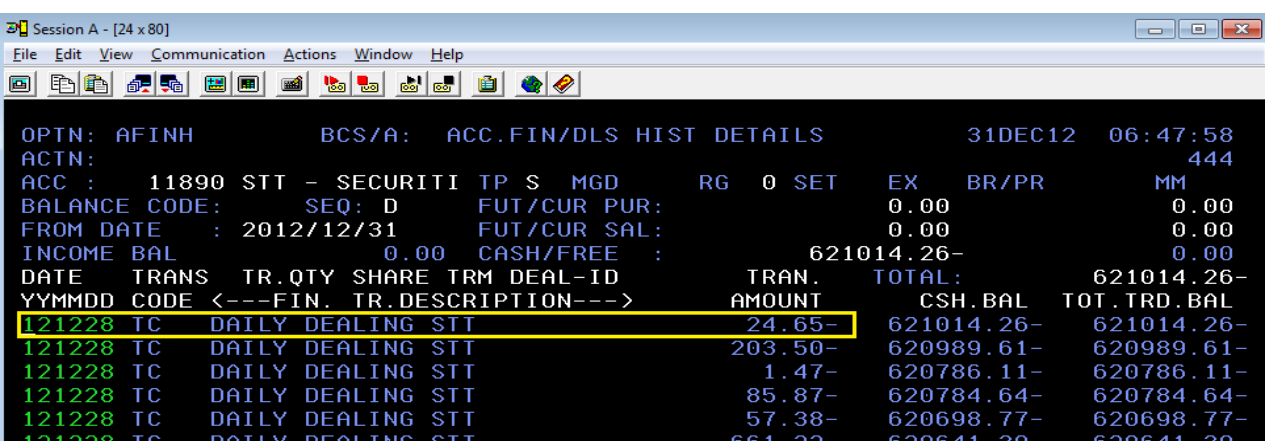

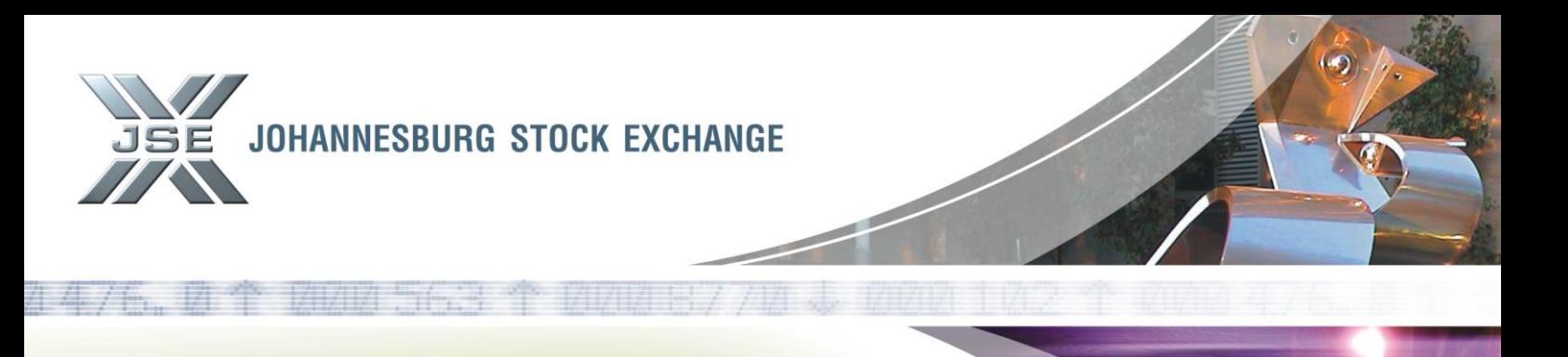

DOC REF NO. STTSTK displayed for STT on general restricted stock accounts

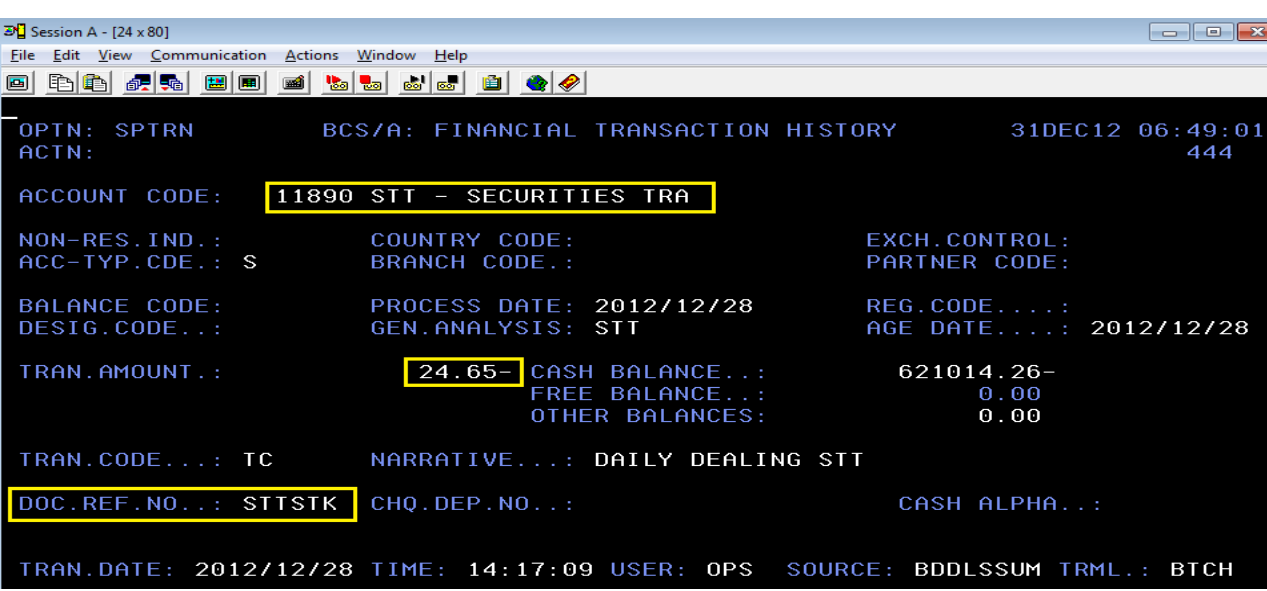

4) BDA Charge Statistics Screen (CHGST)

New charge statistic codes have been added to the T.STA table in BDA, i.e. STE and STN. STE – The total value of purchases on stock accounts exempt from STT STN – The total value of purchases on stock accounts subject to (not exempt from) STT

# New Charge Statistics Codes STE and STN

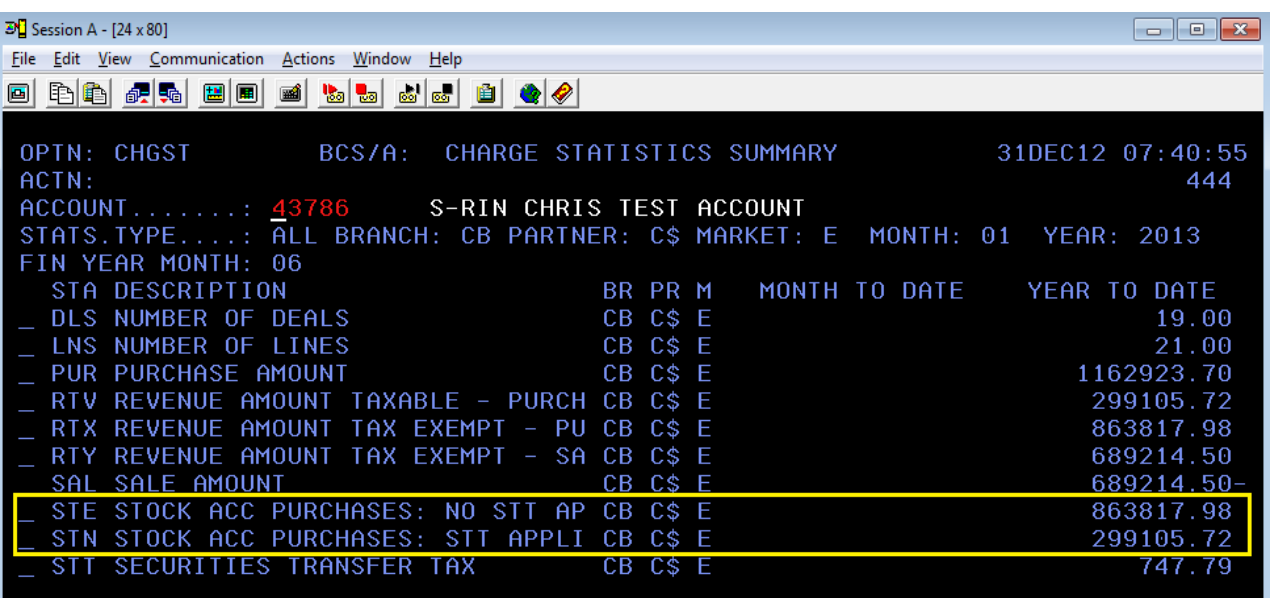

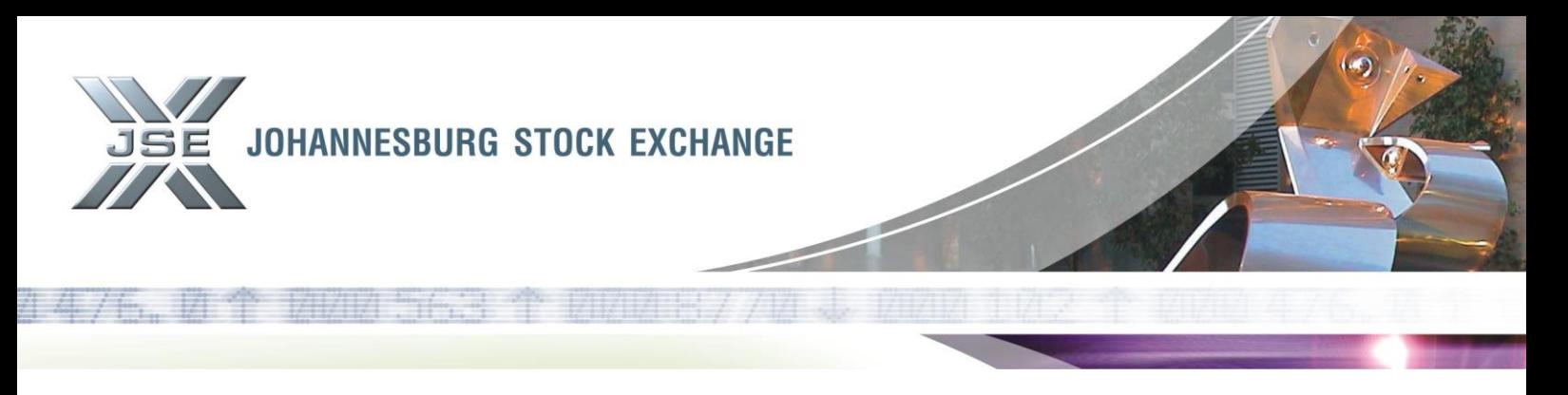

## 5) Reporting of STT on General Restricted Stock Accounts

5.1 The PSTATS report has been enhanced to reflect the STT charged on General Restricted Stock Accounts. Two new lines have been added to reflect the split between STT charged on General Restricted Stock Accounts and STT charged on client accounts. See below sample of PTATS report.

#### Enhanced PSTATS Report

![](_page_6_Picture_128.jpeg)

5.2 The PSTKSC report has been enhanced to reflect the acc-id on the PSTKSC report. See screen sample below.

#### Enhanced PSTKSC Report

![](_page_6_Picture_129.jpeg)

Two new parameters have been added to the PSTKSC report request:

- ALL ACC ID CODES Y/N/B (BLANK)
	- Y Will include all accounts loaded with an acc-id, (see 1st screen sample below)
	- N When request a specific acc-id or multiple acc-id's
	- $\blacksquare$  B (Blank) Will include all accounts that do not have an acc-id loaded
- $ACC$  ID CODES  $\qquad \qquad$  If ALL ACC ID CODES value  $-N Type$  in acc-id code/s. If more than one acc-id is required, enter the acc-id's by separating them with spaces e.g. RAB RIN BJB. (see 2nd screen sample below)

These parameters will allow users to request the PSTKSC report for all acc-id's (also the default) or request the PSTKSC report for a specific acc-id.

![](_page_7_Picture_0.jpeg)

Note that the PSTKSC report will reflect the same output data as before the enhancement. Should users wish to receive the report for specific acc-id's, a new request can be requested via RPROC.

Enhanced RPROC Request for PSTKSC Report

![](_page_7_Picture_32.jpeg)

![](_page_7_Picture_33.jpeg)

The JSE will also be implementing a new report which members will be able to use for reporting to SARS. This new report will be implemented later during January 2013 and a further hotline will be issued.